## **Лабораторная работа №24**

**Тема:** «Настройка свойств web-браузера»

**Цель:** обобщение и систематизация знаний по теме «Интернет и протоколы прикладного уровня»

#### **Теоретическая часть**

Браузер (от англ. browse — просматривать, листать) — это специальная программа, позволяющая просматривать содержимое сети Интернет. Она позволяет получить доступ ко всем информационным ресурсам сети. С помощью браузера можно просматривать и загружать изображения, звуковые и видео файлы, различную текстовую информацию (электронные книги, новости, журналы, анекдоты) и т.д.

Существует несколько видов браузеров:

 браузер режима командной строки. К этому типу относятся самые ранние браузеры. Они не дают возможности просматривать текст и графику. Такие браузеры поддерживают перемещение только с использованием цифровых адресов (IP). В настоящее время практически не используются, поэтому подробно рассматривать их я не буду.

 полноэкранный браузер. Текстовый браузер без поддержки мультимедийных (картинки, анимация и т.п.) ресурсов сети Интернет. С помощью него можно просматривать только текст и ссылки.

 браузер с поддержкой мультимедиа. Самые распространенные и популярные браузеры сегодня. Позволяют работать практически со всеми видами информации, представленной в Интернете. 99% пользователей глобальной сети Интернет интенсивно и каждодневно используют возможности этих браузеров. Наиболее часто используемые: Internet Explorer, Opera, Mozilla, Netscape Navigator.

 существует еще так называемые браузеры-дополнения. Они являются надстройками над полнофункциональными браузерами. Чаще всего разработчиками дополнений используется Internet Explorer. Надстройки используют для отображения сайтов "движок" этого браузера. Поэтому их возможности в этой области полностью идентичны с Internet Explorer. Дополнения всего лишь изменяют интерфейс и добавляют некоторые функции, которые разработчики из Microsoft обошли своим вниманием.

### **Практическое задание**

1. Выберите [Настройки] пункта [Сервис] строки меню и нажмите кнопку

 $\times$  .

2. Отрегулируйте или введите информацию о настройках, если это необходимо, нажмите [OK], а затем нажмите кнопку  $\times$ . Для получения дополнительной информации см. пояснения по каждому элементу.

3. Настройки домашней страницы. Можно задать отображение страницы при запуске web -браузера или при выборе меню [Домой].

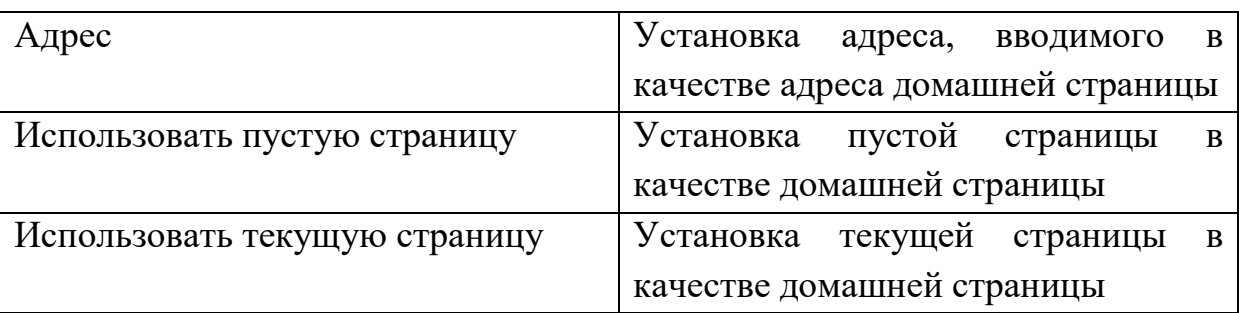

4. Настройки просмотра. Можно задать условия отображения содержания страницы при ее открытии.

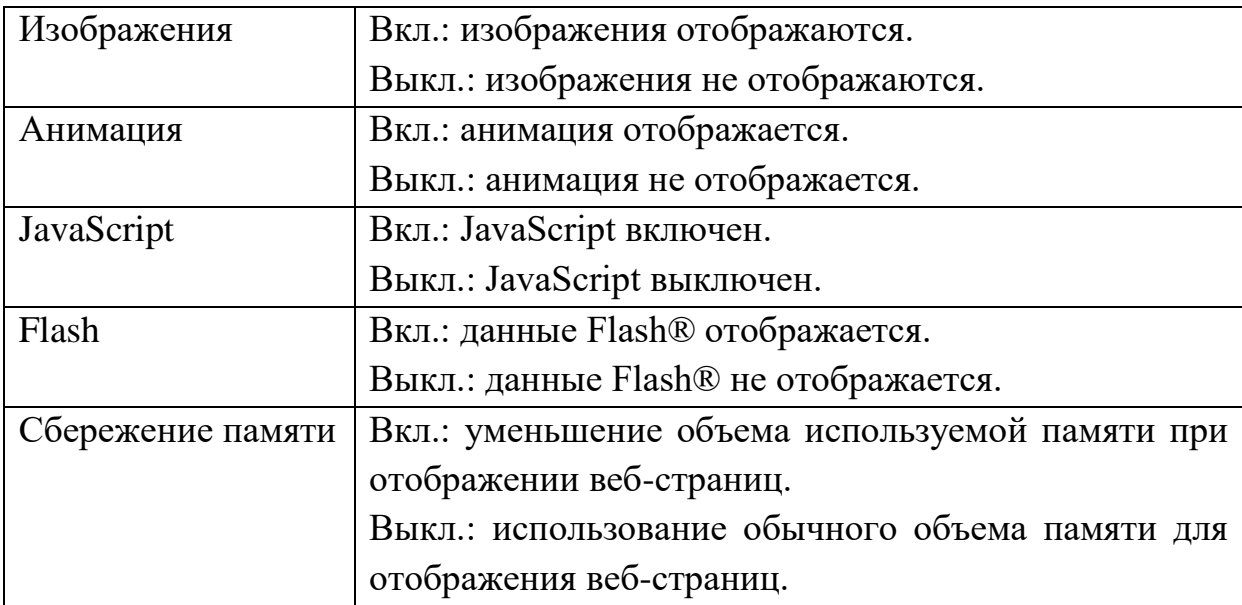

5. Настройки подключения. Можно задать метод выбора подключения для использования при подключении к Интернету.

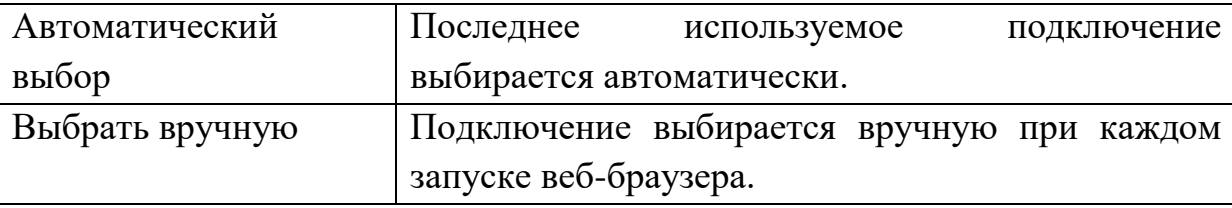

6. Настройки прокси-сервера. Можно ввести информацию о настройках прокси-сервера.

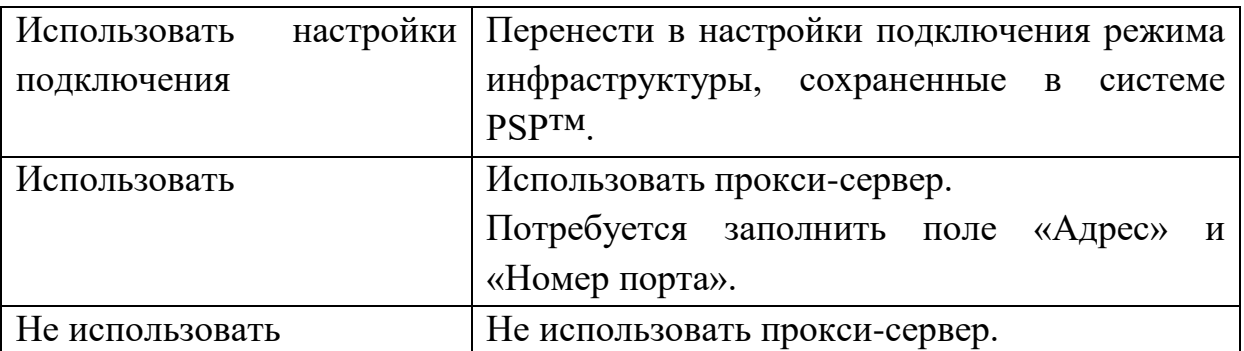

7. Настройки cookie. Можно указать способ работы с файлами cookies.

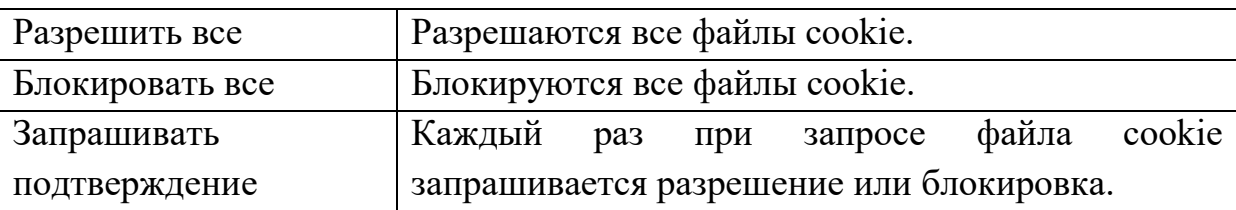

8. Настройки временных файлов. Можно установить размер памяти для временных файлов.

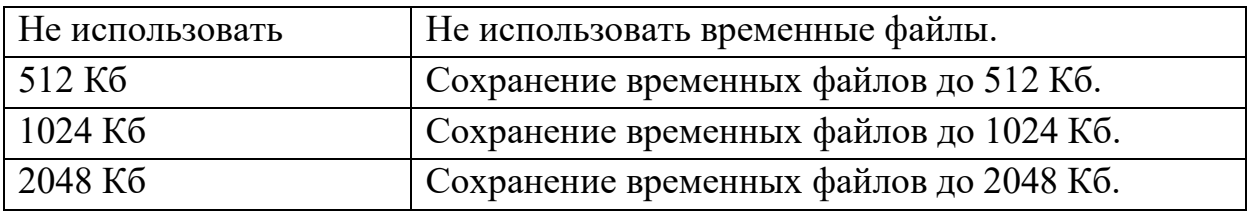

9. Отказаться от услуги безопасности браузера. Отказ от используемой услуги безопасности браузера. Для настройки этого параметра нужно ввести пароль из 4 символов.

10. Стандартная конфигурация.

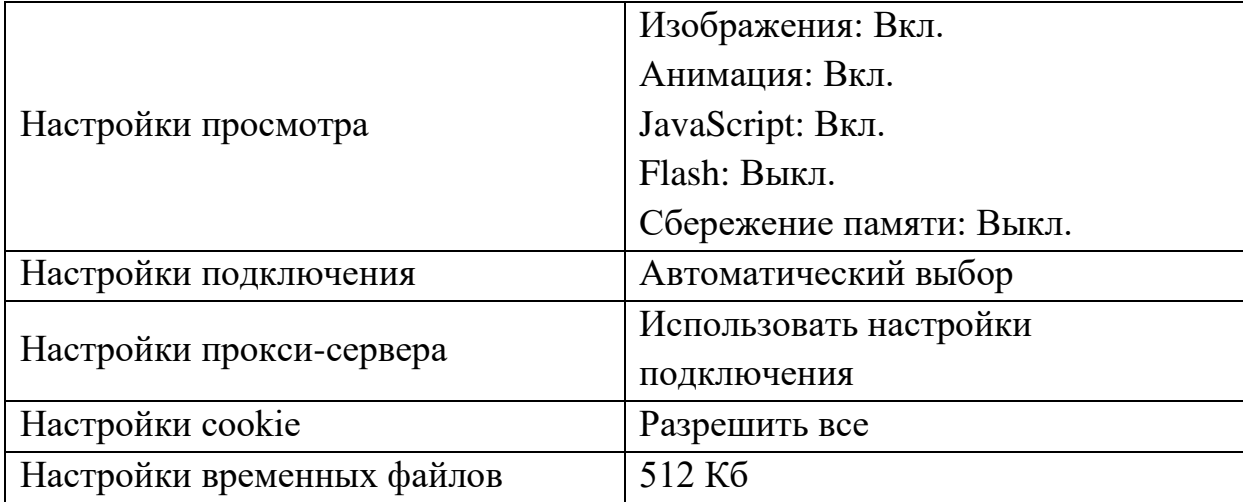

## **Контрольные вопросы**

- 1. Дайте определение: браузер, Web-страница, Web-сервер , HTML.
- 2. Приведите примеры браузеров.
- 3. Настройки обозревателя Internet Explorer и их назначение.
- 4. Назовите настройки Internet Explorer, для быстрой загрузки Web-страниц.

# **Содержание отчета**

- 1. Название, цель, задание лабораторной работы.
- 2. Вывод и скриншоты выполнения лабораторной работы.
- 3. Ответы на контрольные вопросы.